## **Vertical interface between fresh and saline groundwater**

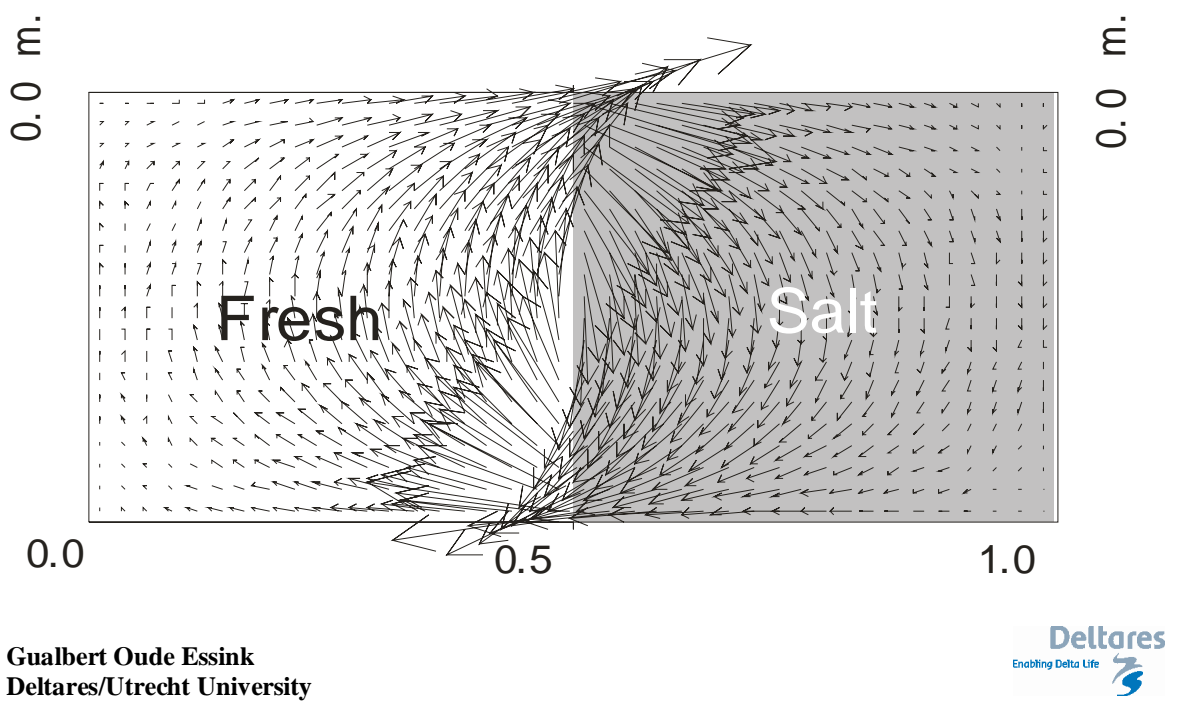

#### Variable-density groundwater flow modelling with SEAWAT

**Unit Subsurface and Groundwater Systems gualbert.oudeessink@deltares.nl**

### **Introduction**

A hypothetical problem: a vertical fresh-saline interface in a homogeneous aquifer with the following geometry: horizontal *L*=1.0 m by vertical *D*=0.5 m. Interface approximation is simulated, which means:  $D_{mo}$ =0 m<sup>2</sup>/s,  $\alpha_\text{L}$ = $\alpha_\text{TH}$ = $\alpha_\text{TV}$ = 0 m en  $R_d$ =1 (so no retardation). The other soil parameters are: hydraulic conductivity *k*=10-3 m/s and porosity *ne*=0.1.

Universiteit Utrecht

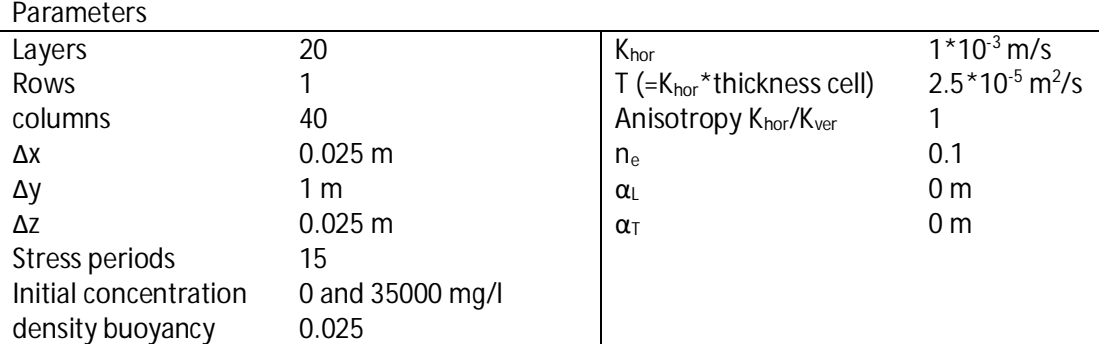

The total simulation consists of 720 time steps  $\Delta t$  of 30 s, divided over 15 'stress periods': the simulation time is 360 min=0.25 day.

This conceptual model has always been simulated with MOCDENS3D. This code (MOC3D adapted for density differences) is similar to SEAWAT, and pretty powerful in solving solute transport issues. The result with this code is after 7200sec is:

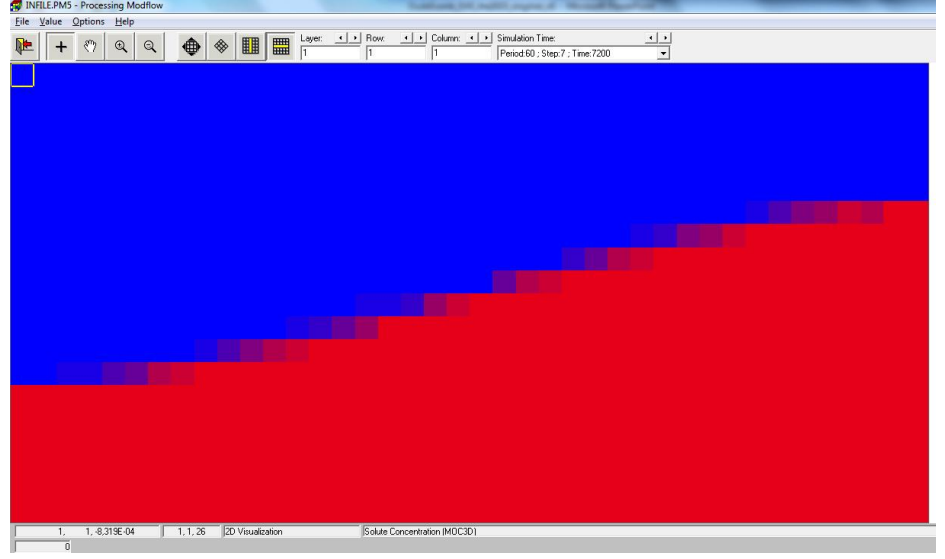

The number of initial particles is 16, which appears to be enough for this case.

### **Some tips on modelling**

When numerical modelling, learn to be as neatly as possible because this behaviour helps you avoiding vague modelling results with you cannot explain nor understand anymore. In modelling practices, you normally forget within days where a specific model with specific model input parameters and variables run was about. Try to keep up a smart and clear logbook system (e.g. in EXCEL) explaining about the changed model input data files, and describe what you see as significant or major modelling results that are different than in the previous model run(s). Create a new subdirectory for every new model run, e.g. by copying an old previous one and rename it. Important is to set up about a proper naming system: number every new model with enough digits, e.g. verint001, vertint002, etc. Avoid spaces in names in files and subdirectories. Under normal circumstances running big 3D models, you also have to limit model output which easily can end up in hundreds of Gb's of memory when you testing around. Better zip input data of old model runs. Big modelling output files could be zipped and saved too, but those output files are not essential (a new model run could be executed again). By experience, it is strongly recommended to use Total Commander (freeware: link), which helps you in better manage model runs (some hotkeys: link), use short cuts like file and directory content comparison. Note you also need good freeware text editors like the Med Editor, Textpad and Notepad ++.

**Exercise 000: making of the model**

- 1. Go to: **File**, **New Model** Name the new model: e.g. 'vertint000'
- 2. Go to: **Grid, Mesh Size**

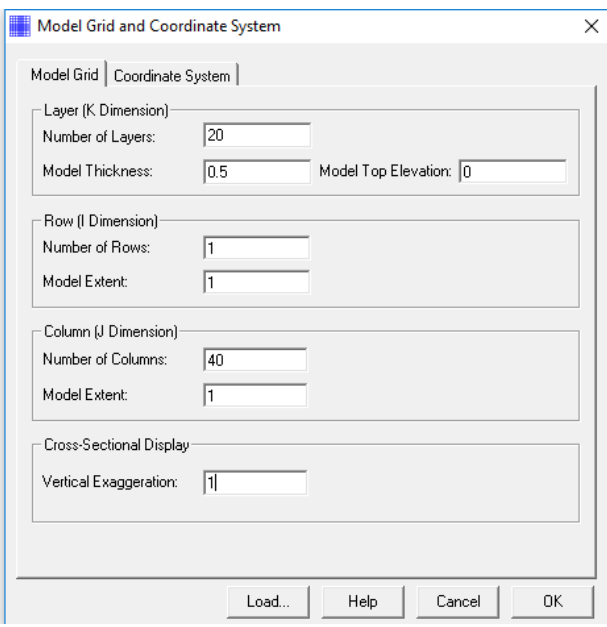

3. Go to: **Grid, Layer Property** Make all 20 model layers '0: Confined'

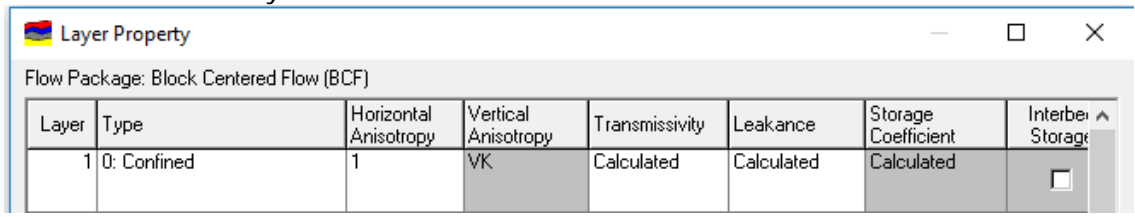

4. Place a fixed head in the model

# Go to: **Grid, Cell Status, IBOUND (MODFLOW)**

Make layer=11, Row=1, Column=1: -1 (now this cell has a fixed head)

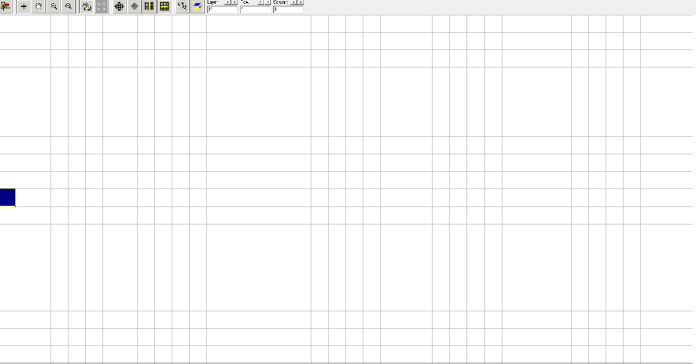

5. Go to: **Parameter, Time** Make 15 stress periods SP1: period length 1E-09 sec, No. of Time Steps 1 SP2-5 period length 900 sec, No. of Time Steps 30 SP6-15 period length 1800 sec, No. of Time Steps 60

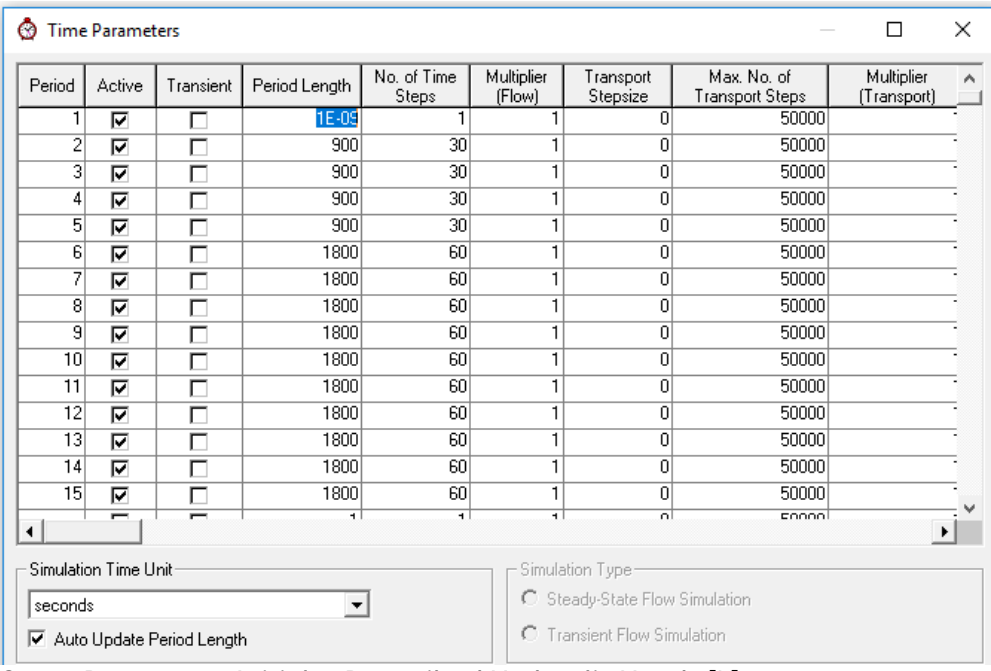

- 6. Go to: **Parameter, Initial & Prescribed Hydraulic Heads [L] Leave Editor, save** (so now the value is saved).
- 7. Go to: **Parameter, Horizontal Hydraulic Conductivity** Go to: **Value, Reset Matrix**

Set to 0.001 (in 2D, 'Apply to the entire model' or 'Apply to the current cross section is the same')

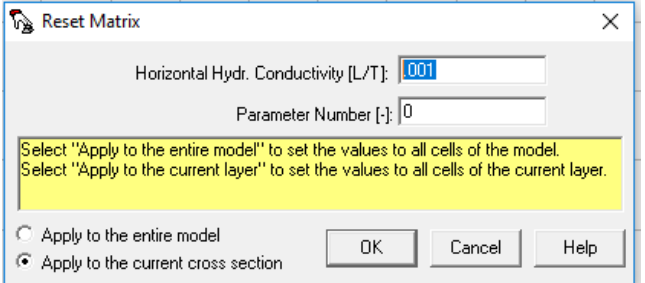

**Leave Editor, save**

8. Go to: **Parameter, Vertical Hydraulic Conductivity** Go to: **Value, Reset Matrix**  $S<sub>0</sub>$ to 0.001

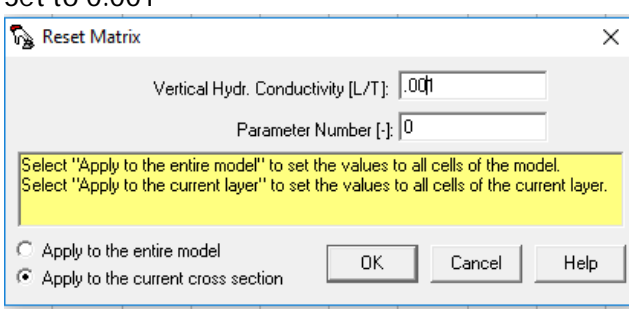

**Leave Editor, save**

- 9. Go to: **Parameter, Effective Porosity** Go to: **Value, Reset Matrix** Set to 0.1
	- **Da** Reset Matrix  $\times$ Effective Porosity [-]: 0.1 Select "Apply to the entire model" to set the value to all cells of the model.<br>Select "Apply to the current layer" to set the value to all cells of the current layer. Apply to the entire model OK Cancel Help  $\quad \bullet$  Apply to the current cross section

### **Leave Editor, save**

10. Go to **Model, MODFLOW (Flow Simulation), Solvers, PCG2** Set **Convergence Criteria, Head Change** to 0.001

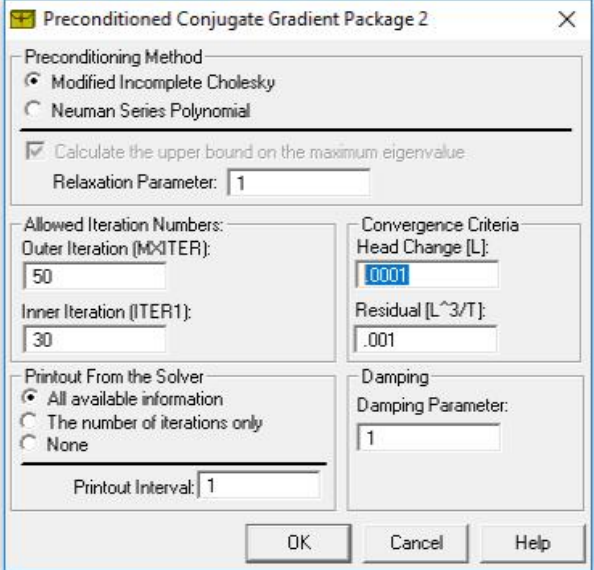

11. Go to **Model, MT3DMS/SEAWAT, Simulation setting**

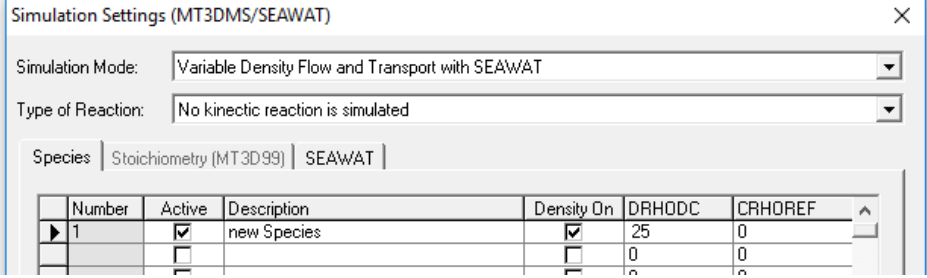

Set **Simulation Mode: Variable Density Flow and Transport with SEAWAT** Set **Species, Number 1, Active, 'new Species', Density 'On'**

Set **DRHODC=25** (this is the DRHODC term, Equation of State: ∂ρ/∂C) 12. Go to **Model, MT3DMS/SEAWAT, Initial Concentration**

Set **cells 1-20: Initial concentration=0, cells 21-40: Initial concentration=1**

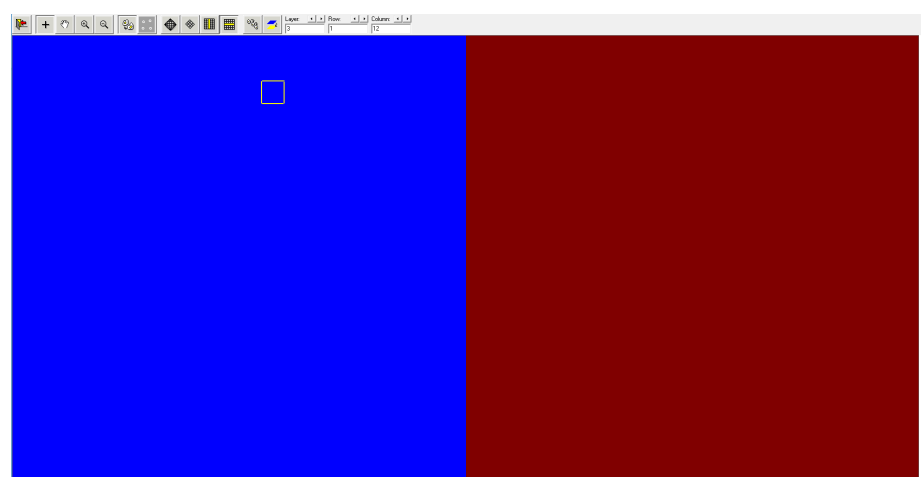

**Leave Editor, save**

13. Go to **Model, MT3DMS/SEAWAT, Advection** Set Method of Characteristics (MOC)

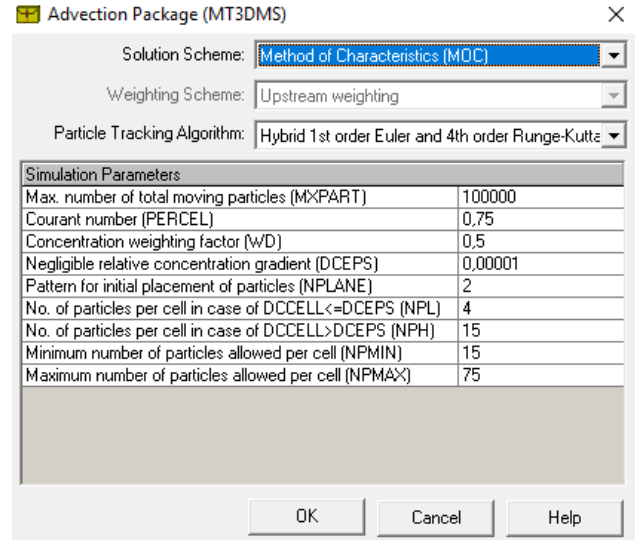

- 14. Go to **Model, MT3DMS/SEAWAT, Dispersion** Set **TRPT=0.1, TRPV=0.1** Set **Longitudinal Dispersivity [L]=0 Leave Editor, save**
- 15. **Model, MT3DMS/SEAWAT, Output Control, Output Times** Set **Output frequency=11**

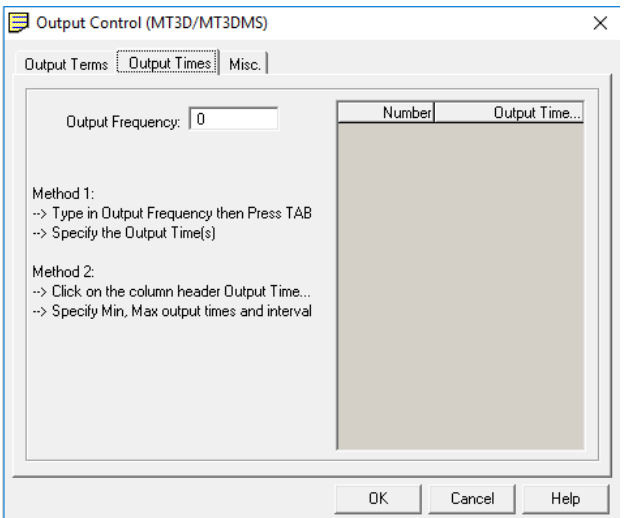

Set Output Time...

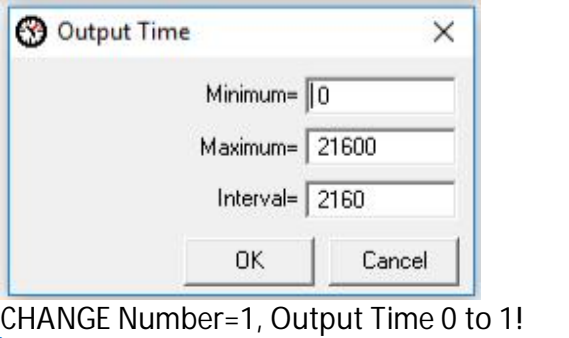

Output Control (MT3D/MT3DMS)

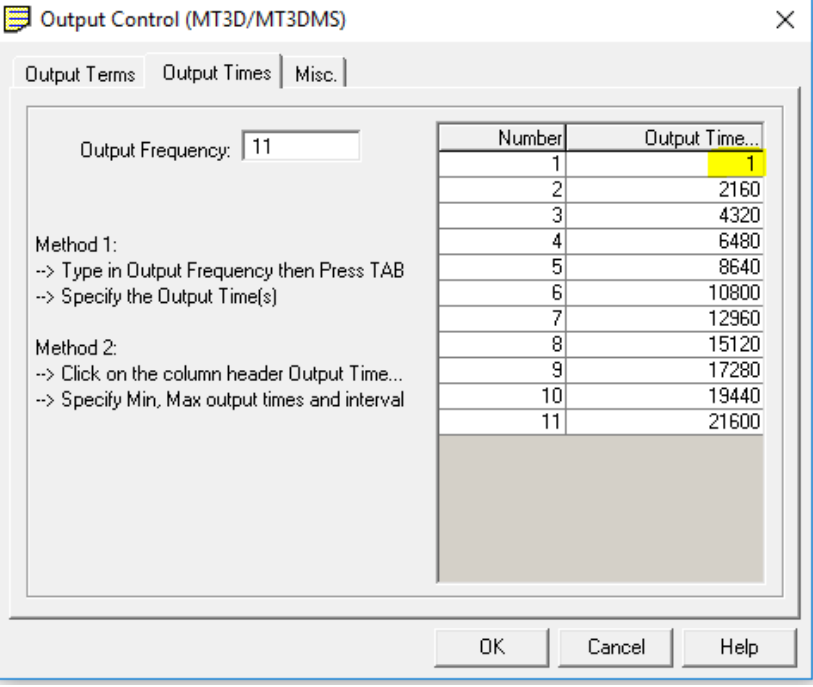

16. Run the model:

Model, MT3DMS/SEAWAT, Run

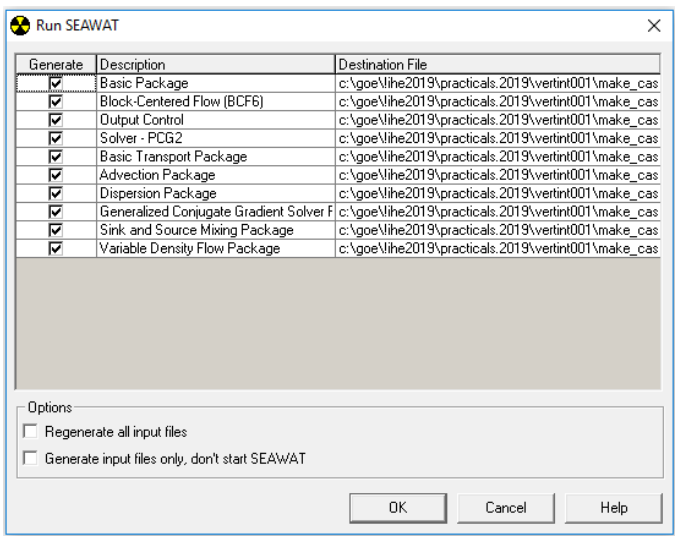

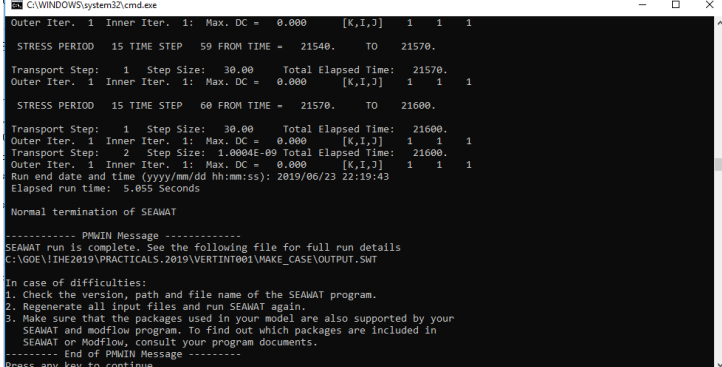

# **Output:**

# 17. **Tools, 2D-Visualization, MT3dMS/SEAWAT, Solute Concentration**

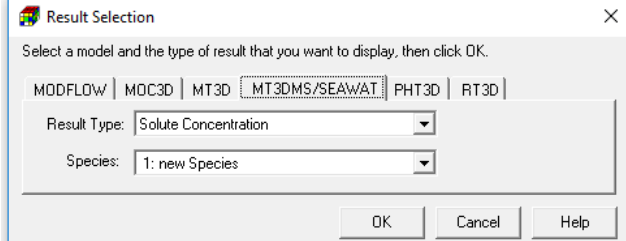

18. **Options, Environment Set Visible, Fill Contours** Make for instance red and blue

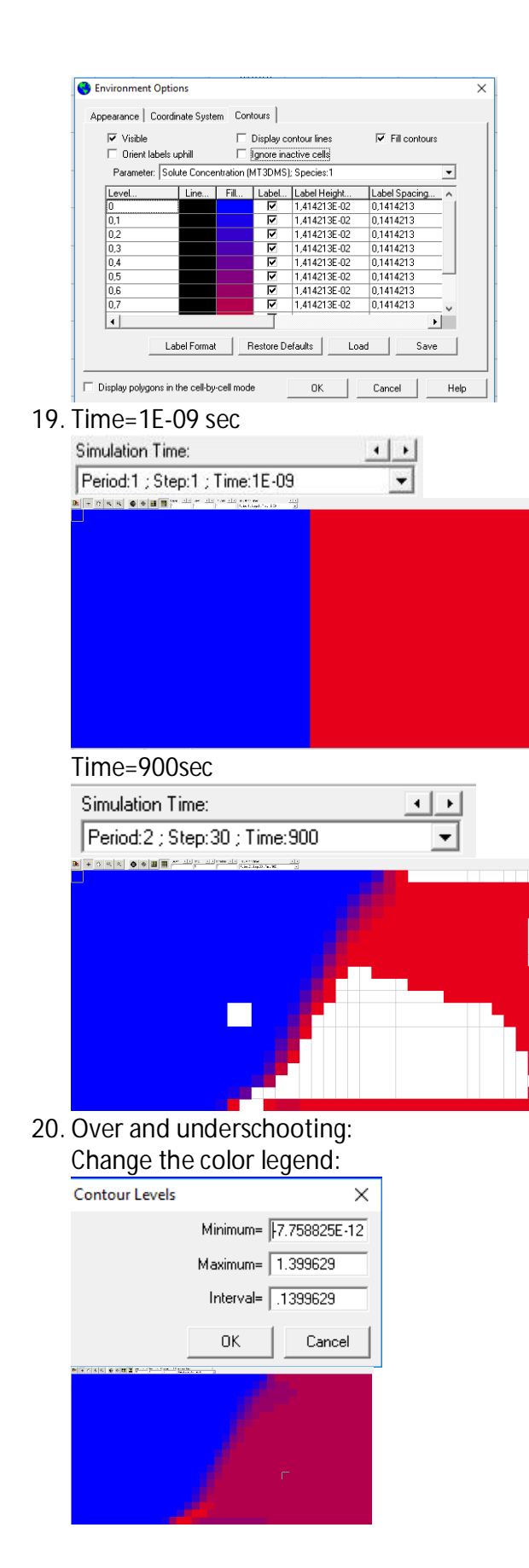

### **HERE FOLLOW THE ORIGINAL PARCTICAL EXERCISES**

### **Exercise 001: geometry of the problem**

- This model vertint001 has already been run.
- · Check in PMWIN the input files: heads, time-characteristics, IBOUND, MODFLOW; SEAWAT parameters. You still understand the input files?
- · Check the concentration and the flow face results and explain what is going on.
- · Why do cells exist with a concentration not equal to fresh or saline groundwater? Why does a large number of these cells disappear as a function of time?
- · Is the steady-state time reached after 0.25 day (21600sec), based on the concentration distribution?

### **Exercise 002: on the best solute solver to reproduce the SEAWAT result**

As can be seen checking the results with the default Advection solver ('ULTIMATE'), it is not easy to get a sharp interface (remember that no hydrodynamic dispersion is simulated!). Try to find a proper solver among the Advection solvers ('Models'->'MT3DMS / SEAWAT'->'Advection'): Finite Difference Method, MOC, HMOC, MMOC, ULTIMATE. You must change parameters within the solvers themselves, such as number as particles in the MOC versions; if you want to know more about the different parameters, check e.g. the PMWIN manual of the MT3DMS manual<sup>1</sup>. Run SEAWAT.

NOTE: to be sure the old model runs remain and that you can compare the results; make new model runs in new subdirectories: e.g. vertint002, vertint003, etc.!

**Exercise 003: effect of a larger density of saline groundwater**

Use the best solute solver from Exercise 2. Change within 'MT3DMS / SEAWAT'-> 'Simulation settings' the value DRHODC in such a way that the saline/brine groundwater has a density of 1050 kg/m<sup>3</sup>. Run SEAWAT.

Simulation Settings (MT3DMS/SEAWAT)

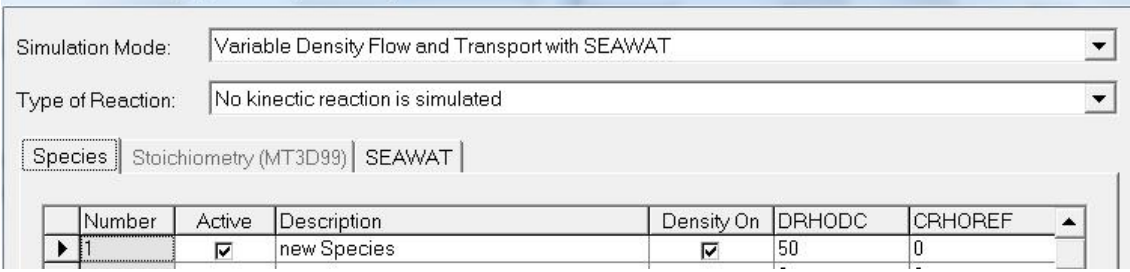

 $\mathbf{X}$ 

<sup>1</sup> *Zheng, C., & Wang, P. (1999). MT3DMS: A modular three-dimensional multispecies transport model for simulation of advection, dispersion, and chemical reactions of contaminants in groundwater systems. Technical report, Waterways Experiment Station, US Army Corps of Engineers.*

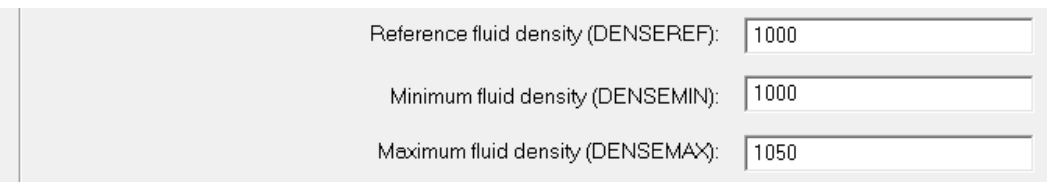

### · Check the concentration results.

NOTE: to be sure the old model runs remain and that you can compare the results; make new model runs in new subdirectories!

## **Exercise 004: effect of dispersion**

Use the best solute solver from Exercise 2. Add dispersion to the system:  $\alpha_L=1.0$  m;  $\alpha_{TH}=\alpha_{TV}=0.1$ m. 'MT3DMS / SEAWAT'-> 'Dispersion'. Run SEAWAT.

· Analyse the effect due to the differences compared with the reference case.

NOTE: to be sure the old model runs remain and that you can compare the results; make new model runs in new subdirectories!